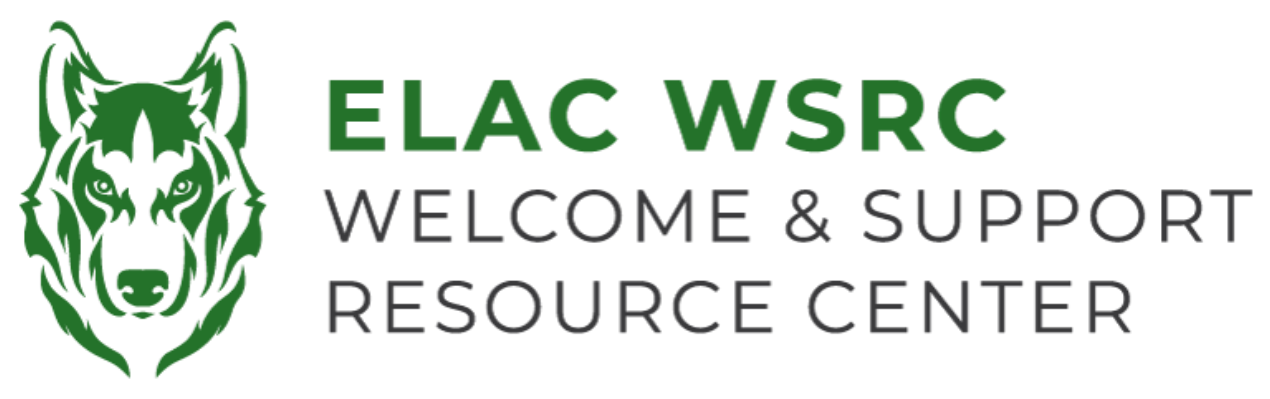

## 如何查看非官方成绩单

- 1. 登录你的学生账户: **<https://mycollege.laccd.edu>**
- 2. 点击"学术记录"("Academic Records")

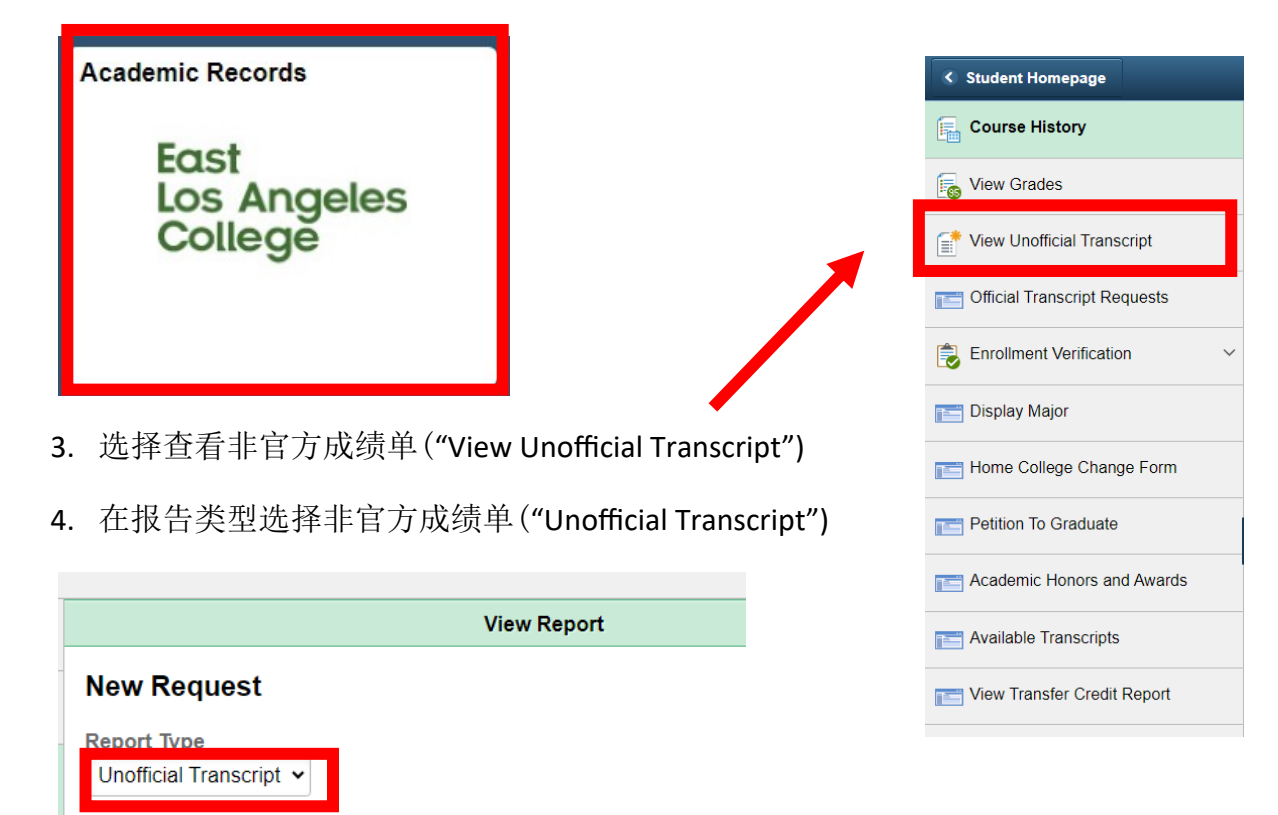

To view reports, your device should allow popups and have a PDF viewer.

5. 在右上角点击提交("Submit")

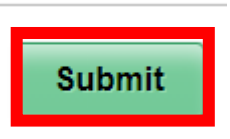

**Information For Students** 

6. 一旦你点击了提交,会有一个弹窗弹出显示你的非官方成绩单。

欢迎中心联系方式**:** 地点:**E1-189** 办公号码**: 323.780.6800**

邮箱**: welcomecenter@elac.edu**